# The Gnumeric File Format

Written by David Gilbert<sup>1</sup>

5 November 2001

<sup>1</sup>Copyright (c) 2001 Simba Management Limited. Permission is granted to copy, distribute and/or modify this document under the terms of the GNU Free Documentation License, Version 1.1 or any later version published by the Free Software Foundation; with no Invariant Sections. A copy of the license is included in the section entitled "GNU Free Documentation License".

# Contents

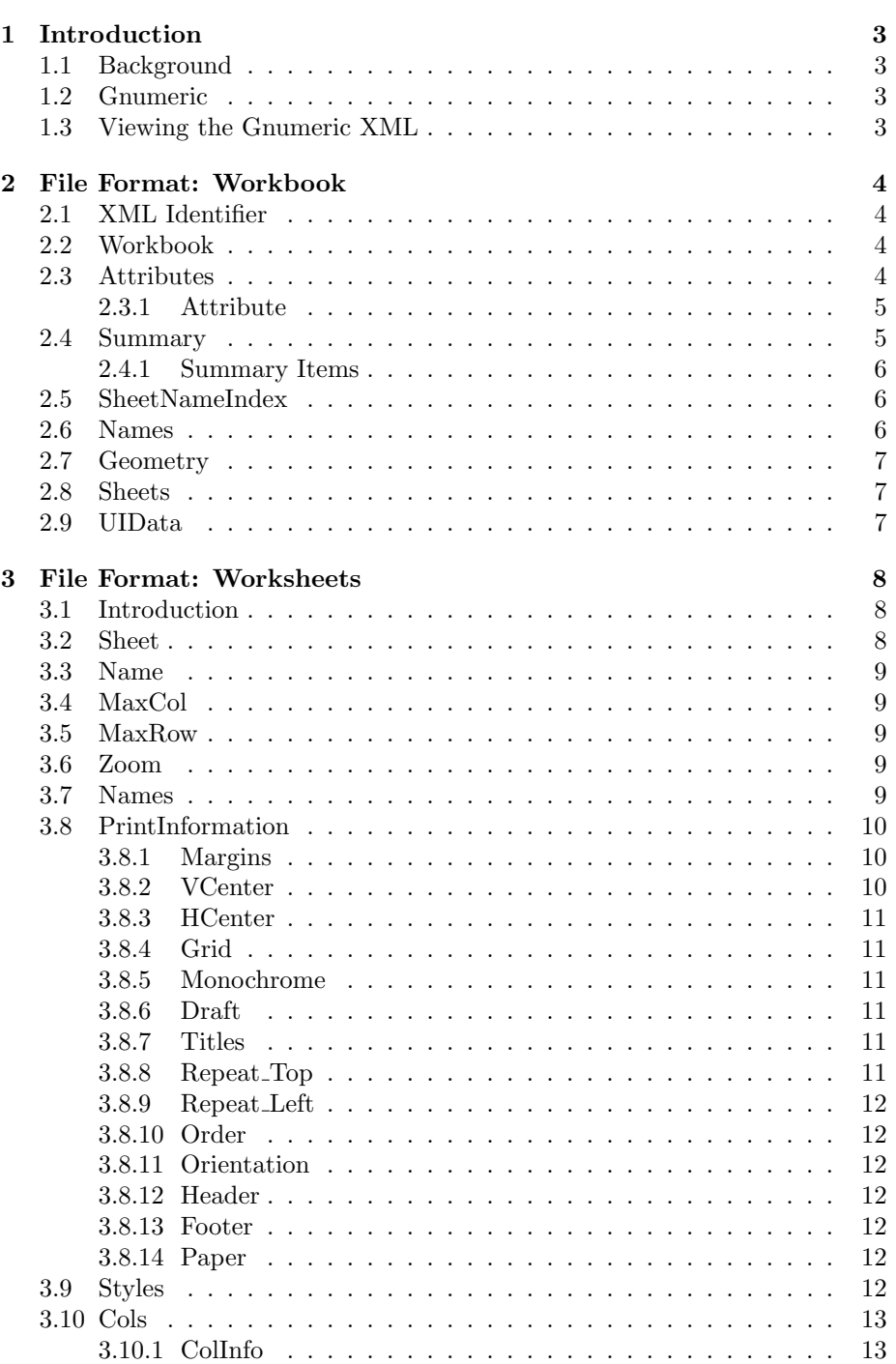

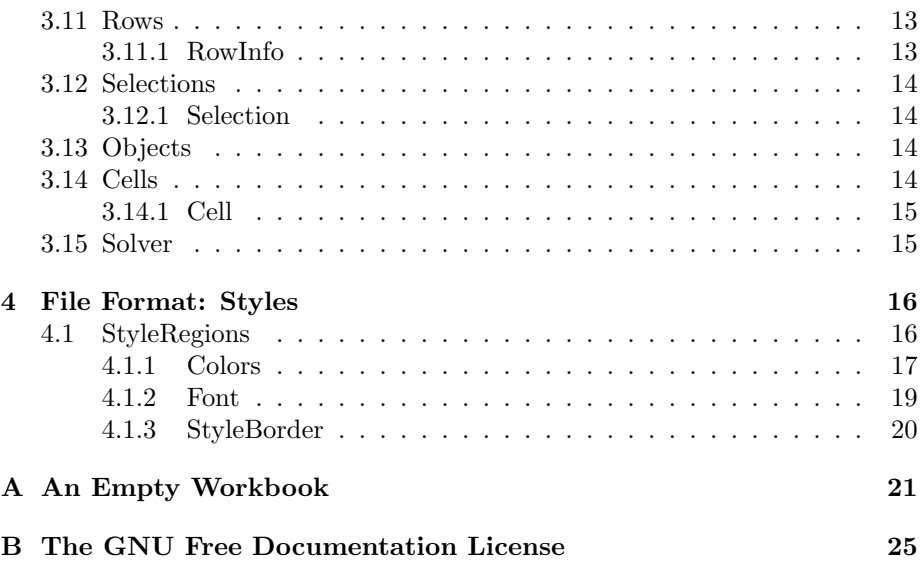

# 1 Introduction

### 1.1 Background

This document describes the Gnumeric file format. It has been compiled as part of a project (JWorkbook) to create a Java class library that can write data in a spreadsheet format.

For more information on this project, or to download the latest version of this document, please visit:

http://www.object-refinery.com/jworkbook/index.html

You should note that the author of this document is not involved directly in the Gnumeric project. Also, although Gnumeric is available in source code form, this source code has not yet been referred to for documentation purposes (it probably will be used at some point).

If you have any questions or comments about this document, please send an e-mail to: david.gilbert@object-refinery.com.

#### 1.2 Gnumeric

Gnumeric is a spreadsheet application for the GNU/Linux operating system. It is developed as part of the Gnome Project:

http://www.gnome.org

The latest version of Gnumeric is 1.06. However, this document has been written using version 1.04 of Gnumeric (which is included with SuSE Linux 8.0).

### 1.3 Viewing the Gnumeric XML

Although Gnumeric uses XML for saving workbooks to file, it doesn't write a pure text file to disk. In order to save space, the raw XML is compressed using gzip. If you want to view the file in a text editor, first you must unzip the file using gunzip. Alternatively, you can use the zcat command to view the contents of the file.

# 2 File Format: Workbook

### 2.1 XML Identifier

All Gnumeric data files begin with the *XML identifier*:

```
<?xml version="1.0"?>
```
This identifier is present in all XML files and is not unique to the Gnumeric file format.

### 2.2 Workbook

A workbook is a collection of worksheets. Within the Gnumeric file, the workbook element is the root element. The workbook element begins with the following tag:

<gmr:Workbook xmlns:gmr="http://www.gnome.org/gnumeric/v7"> ... </gmr:Workbook>

Within this tag, the workbook needs to save information about each of the elements listed in the table below:

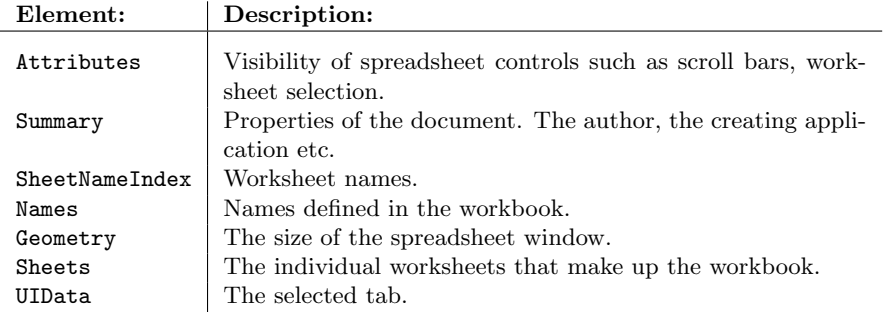

Each of these elements is described in one of the following subsections.

### 2.3 Attributes

Each workbook has a set of attributes that the user can modify via the Gnumeric user interface. These attributes are recorded by subelements appearing between the following tags:

<gmr:Attributes> ... </gmr:Attributes>

The table below lists the attributes that can be defined:

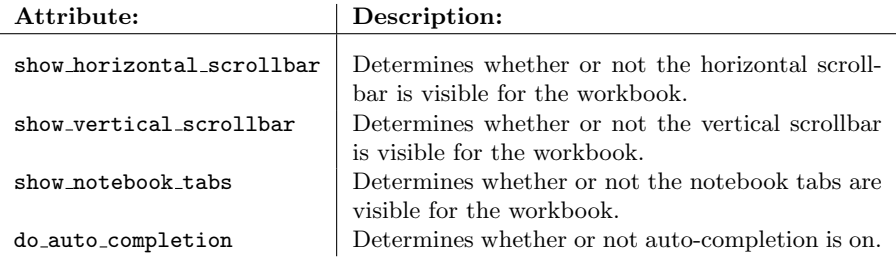

Note: the attributes all relate to the Gnumeric user interface rather than the actual content of the workbook.

#### 2.3.1 Attribute

All attributes have three sub-elements: name, type and value. For example:

```
<gmr:Attribute>
   <gmr:name>WorkbookView::show horizontal scrollbar</gmr:name>
   <gmr:type>4</gmr:type>
    <gmr:value>TRUE</gmr:value>
</gmr:Attribute><gmr:Attributes>
```
### 2.4 Summary

In Gnumeric, the *document summary* is a set of properties that attach to the document. These properties define such things as the document's title and author. All summary information appears between the following tags:

<gmr:Summary> ... </gmr:Summary>

The items that can appear in the document summary are listed in the table below:

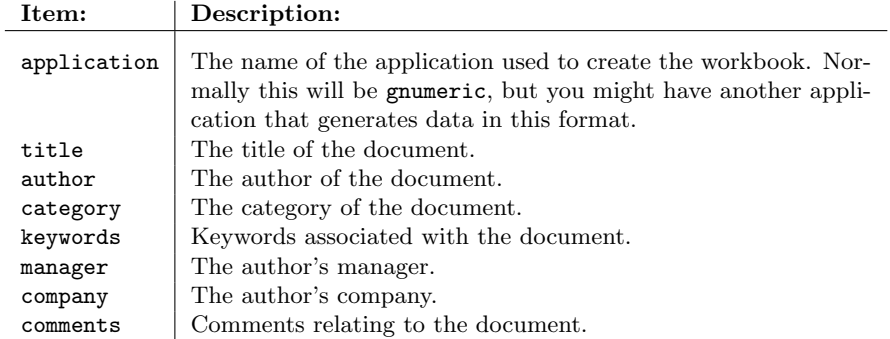

Any items not defined are omitted from the file. It appears that the application and author take default values.

I've noticed the following items in a worksheet imported from Excel:

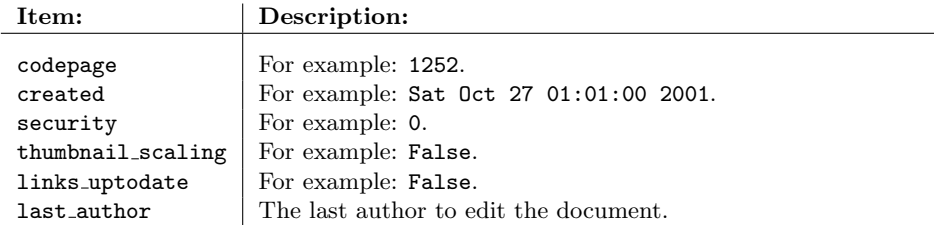

#### 2.4.1 Summary Items

Each summary item is defined in the following format:

```
<gmr:Item>
   <gmr:name>application</gmr:name>
   <gmr:val-string>gnumeric</gmr:val-string>
</gmr:Item>
```
### 2.5 SheetNameIndex

This element contains the names of the worksheets in the workbook:

```
<gmr:SheetNameIndex>
    <gmr:SheetName>Sheet1</gmr:SheetName>
</gmr:SheetNameIndex>
```
The same information also appears in the name element within the sheets element. I'm not sure of the reason for the duplication, but I'm sure there will be one!

### 2.6 Names

Gnumeric allows individual cells to be assigned names. Any formulae in the workbook that reference a named cell can use the name instead of the cell's column and row references. This improves the readability of formulae within a workbook.

All the names defined for a workbook are included in this element. Here is an example:

```
<gmr:Names>
    <gmr:Name>
        <gmr:name>NameForA4</gmr:name>
        <gmr:value>A4</gmr:value>
    </gmr:Name>
</gmr:Names>
```
### 2.7 Geometry

This element records the current size of the window used to display the workbook. Presumably this is so that Gnumeric can restore the window to it's previous size when the document is re-opened. A typical entry looks like this:

```
<gmr:Geometry Width="552" Height="402"/>
```
### 2.8 Sheets

This element records the worksheets that make up the workbook.

<gmr:Sheets> ... </gmr:Sheets>

Each worksheet can hold a lot of information with a very flexible structure. Since the worksheet element is a major component of the file format, the description continues in the next section.

### 2.9 UIData

This element defines the selected tab (corresponds to a worksheet) within the workbook. For example:

```
<gmr:UIData SelectedTab="0"/>
```
# 3 File Format: Worksheets

### 3.1 Introduction

In the previous section, we deferred a full description of the <Sheets> element. This description is provided in this section.

### 3.2 Sheet

This element defines the contents of a single worksheet.

```
<gmr:Sheet DisplayFormulas="false" HideZero="false" ... >
    ...
</gmr:Sheet>
```
The list of attributes defined in the Sheet tag include:

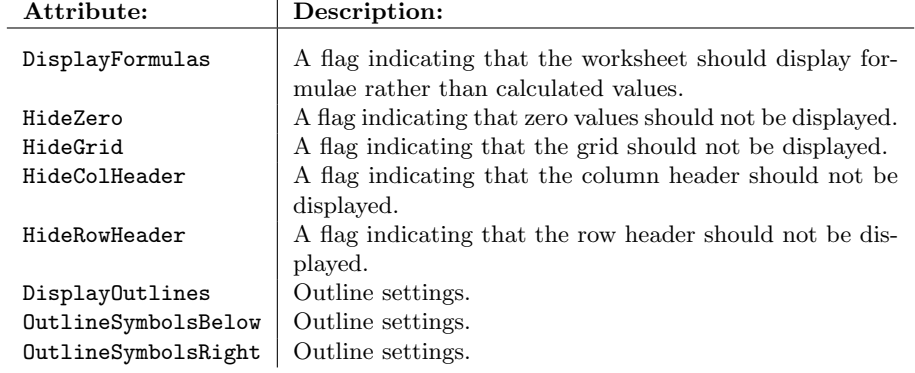

Each sheet is defined by a collection of subelements, listed in the following table:

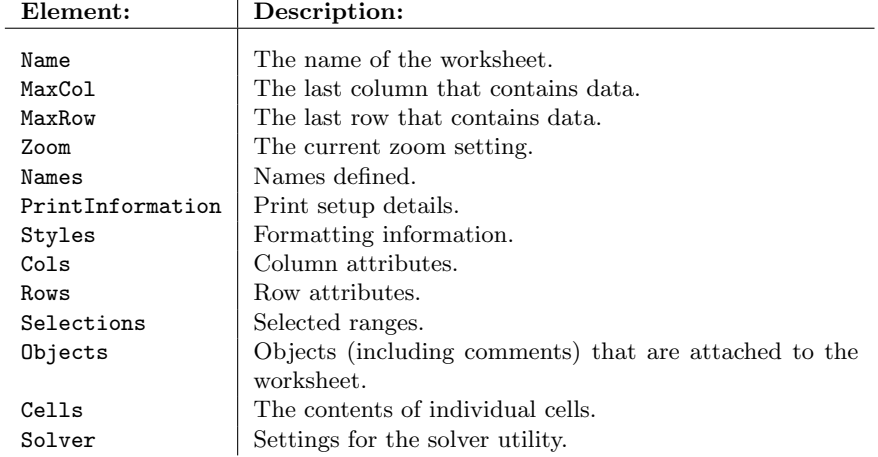

### 3.3 Name

The name of the spreadsheet. For example:

<gmr:Name>Worksheet 1</gmr:Name>

There does not appear to be a maximum length for this item.

### 3.4 MaxCol

The last column in the sheet that contains data. For example:

<gmr:MaxCol>8</gmr:MaxCol>

Note the following points:

- the maximum number of columns in a worksheet is 256;
- for an empty worksheet, the value of MaxCol is set to -1.

### 3.5 MaxRow

The last row in the sheet that contains data. For example:

<gmr:MaxRow>200</gmr:MaxRow>

Note the following points:

- the maximum number of rows in a worksheet is 65,536;
- for an empty worksheet, the value of MaxRow is set to -1.

### 3.6 Zoom

The current zoom setting for the sheet. For example:

<gmr:Zoom>1.000000</gmr:Zoom>

This can be anything in the range 0.05 to 5.00 (that is, 5% to 500%).

### 3.7 Names

Names defined for the worksheet. For example:

```
<gmr:Names>
   <gmr:Name>
        <gmr:name>Total</gmr:name>
        </gmr:value>Sheet1!$B$5</gmr:value>
    </gmr:Name>
</gmr:Names>
```
If there are no names defined, an empty element is included in the file:

<gmr:Names/>

### 3.8 PrintInformation

...

Printing information is recorded within these tags:

<gmr:PrintInformation>

</gmr:PrintInformation>

The following sub-elements are recorded:

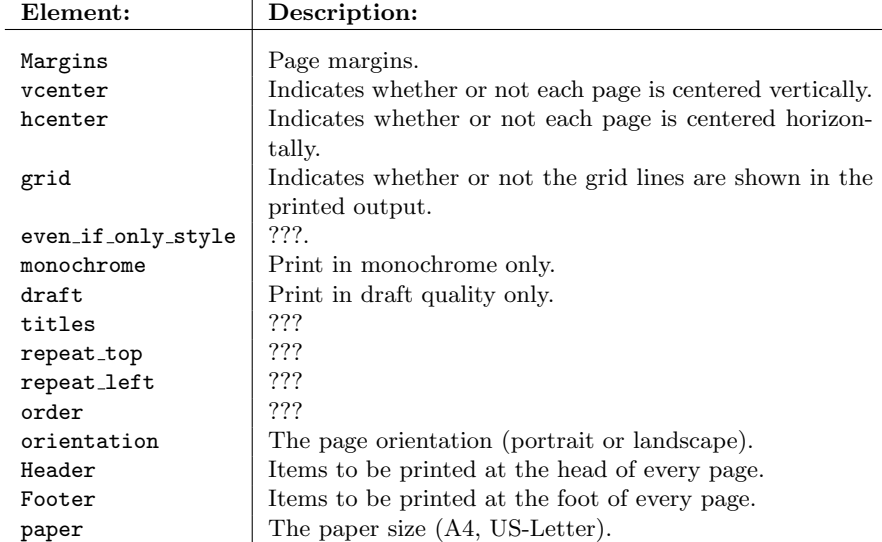

#### 3.8.1 Margins

Defines the page margins. For example:

```
<gmr:Margins>
   <gmr:top Points="28.3" PrefUnit="cm"/>
   <gmr:bottom Points="28.3" PrefUnit="cm"/>
   <gmr:left Points="28.3" PrefUnit="cm"/>
   <gmr:right Points="28.3" PrefUnit="cm"/>
   <gmr:header Points="14.2" PrefUnit="cm"/>
   <gmr:footer Points="14.2" PrefUnit="cm"/>
</gmr:Margins>
```
### 3.8.2 VCenter

Controls whether or not the worksheet content is centered (vertically) on the page when it is printed. For example:

<gmr:vcenter value="1"/>

A value of 0 represents false and a value of 1 represents true. The default is false.

#### 3.8.3 HCenter

Controls whether or not the worksheet content is centered (horizontally) on the page when it is printed. For example:

```
<gmr:hcenter value="1"/>
```
A value of 0 represents false and a value of 1 represents true. The default is false.

#### 3.8.4 Grid

Controls whether or not the grid is printed for the worksheet. For example:

<gmr:grid value="1"/>

A value of 0 represents false and a value of 1 represents true. The default is false.

#### 3.8.5 Monochrome

Controls whether or not printing is in monochrome. For example:

```
<gmr:monochrome value="0"/>
```
A value of 0 represents false and a value of 1 represents true.

#### 3.8.6 Draft

Controls whether or not the worksheet is printed in draft format. For example:

```
<gmr:draft value="0"/>
```
A value of 0 represents false and a value of 1 represents true.

#### 3.8.7 Titles

Indicates whether or not the titles are printed for the worksheet. For example:

<gmr:titles value="0"/>

A value of 0 represents false and a value of 1 represents true.

#### 3.8.8 Repeat Top

For example:

```
<gmr:repeat_top value=""/>
```
#### 3.8.9 Repeat Left

For example:

<gmr:repeat\_left value=""/>

### 3.8.10 Order

Controls the order of printing multiple pages. For example:

<gmr:order>r\_then\_d</gmr:order>

### 3.8.11 Orientation

The paper orientation. For example:

<gmr:orientation>landscape</gmr:orientation>

#### 3.8.12 Header

Text to be printed at the top of every page. For example:

<gmr:Header Left="" Middle="&amp;[TAB]" Right=""/>

#### 3.8.13 Footer

Text to be printed at the bottom of every page. For example:

<gmr:Footer Left="" Middle="Page &amp;[PAGE]" Right=""/>

#### 3.8.14 Paper

The paper size. For example:

<gmr:paper>A4</gmr:paper>

The following table lists possible entries:

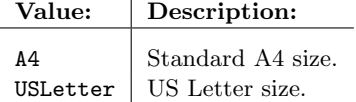

### 3.9 Styles

This element contains all the formatting information for the current worksheet.

<gmr:Styles> ...

</gmr:Styles>

A full description of this element is deferred to a later section.

### 3.10 Cols

This element records information about the columns in a worksheet. The <Cols> tag includes an attribute DefaultSizePts that defines the default column width. Subelements appear between the <Cols> tags:

<gmr:Cols DefaultSizePts="48"> ...

</gmr:Cols>

### 3.10.1 ColInfo

This element contains the attributes for a single column. For example:

```
<gmr:ColInfo No="0" Unit="48" MarginA="2" MarginB="2" ... />
```
The attributes are listed in the table below:

Attribute: Description:

| No       | The column number.                                |
|----------|---------------------------------------------------|
| Unit     | The column width.                                 |
| MarginA  | The left margin?                                  |
| MarginB  | The right margin?                                 |
| HardSize | ??                                                |
| Hidden   | A value of 1 indicates that the column is hidden. |
| Count    | The number of consecutive columns that these at-  |
|          | tributes apply to.                                |

### 3.11 Rows

This element records information about the rows in a worksheet. The <Rows> tag includes an attribute DefaultSizePts that defines the default row height. Subelements appear between the <Rows> tags:

```
<gmr:Rows DefaultSizePts='12.8'>
   ...
</gmr:Rows>
```
#### 3.11.1 RowInfo

This element contains the attributes for a single row. For example:

```
<gmr:RowInfo No="0" Unit="12.8" MarginA="1" MarginB="0" ... />
```
The attributes are listed in the table below:

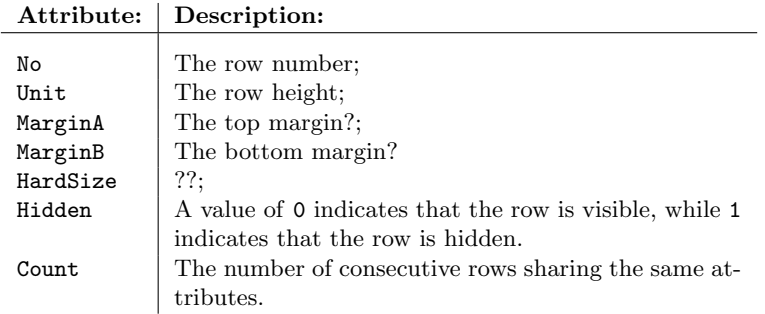

### 3.12 Selections

This element records the current selection(s) within the worksheet. Many cells can be included within a selection, but only one cell on a worksheet can have the input focus—this cell is designated by the CursorCol and CursorRow attributes. For example:

```
<gmr:Selections CursorCol="4" CursorRow="0">
   ...
</gmr:Selections>
```
### 3.12.1 Selection

This element records the attributes for a single selection. For example:

```
<gmr:Selection startCol="4" startRow="0" endCol="6" endRow="65535"/>
```
The attributes are fairly self-explanatory.

### 3.13 Objects

This section records details about any objects that have been added to the worksheet. Cell comments are represented as objects:

```
<gmr:CellComment Author="" Text="" ObjectBound="D4"
   ObjectOffset="0 0 0 0" ObjectAnchorType="33 32 33 32"/>
```
### 3.14 Cells

Lists all the cells in the current worksheet.

<gmr:Cells> ...

</gmr:Cells>

Between the tags, there will usually appear a list of elements defining individual cells.

#### 3.14.1 Cell

Defines the content and properties of a single cell. The <Cell> tag contains attributes that define the row and column numbers for the cell.

```
<gmr:Cell Col="0" Row="0" Style="0">
   ...
</gmr:Cell>
```
Between the opening and closing tags, there appears text that defines the content of the cell.

#### 3.15 Solver

This element records the settings for the Solver tool, if it has been used.

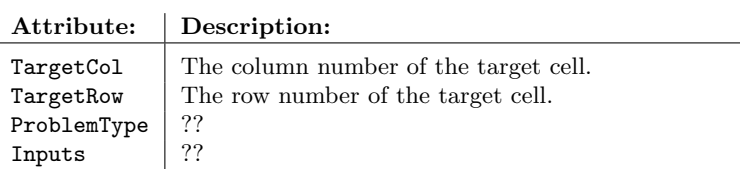

For a worksheet where the solver tool has not been used, this element appears as follows:

```
<gmr:Solver TargetCol="-1" TargetRow="-1" ProblemType="1" Inputs=""/>
```
## 4 File Format: Styles

In the previous section, we deferred the description of one important element in the worksheet definition, the styles element. This element defines the formatting of all of the content of a worksheet.

All the style information is contained within the worksheet element between the styles tags:

<gmr:Styles> ... </gmr:Styles>

Inside these tags is a list of non-overlapping style regions.

### 4.1 StyleRegions

The style region element defines the region that it applies to, be referring to the start column and row, and the end column and row. Inside the style region element, a single style element defines the style that applies to the region:

```
<gmr:StyleRegion startCol="1" startRow="1" endCol="1" endRow="1">
    <gmr:Style HAlign="2"...
        ...
    <gmr:Style>
</gmr:StyleRegion>
```
Between the opening and closing tags for the style element, there will appear two sub-elements defining the font and border settings for the region. These elements will be described shortly, but first we cover the attributes for the style element, a full list appears in the following table:

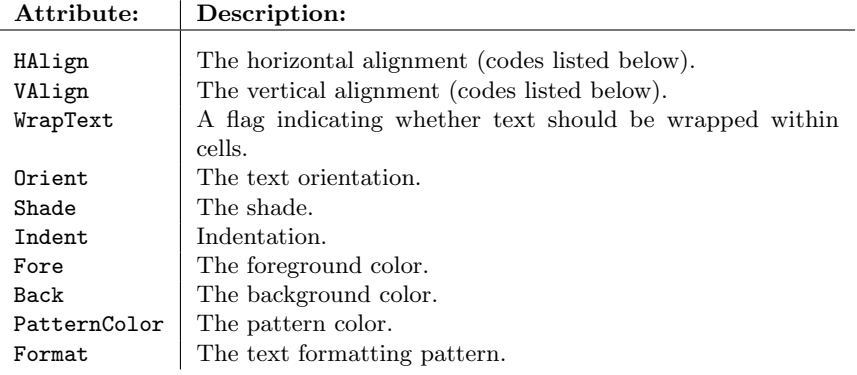

The horizontal alignment codes are listed in the table below:

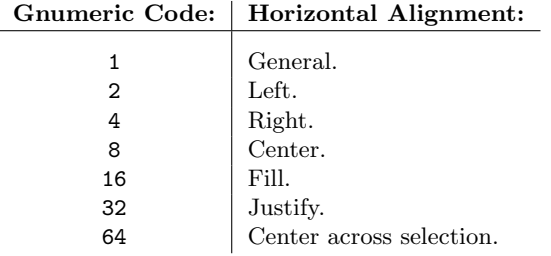

The vertical alignment codes are listed in the table below:

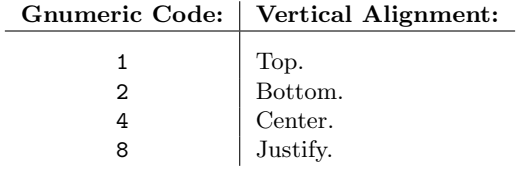

### 4.1.1 Colors

The Fore, Back and PatternColor attributes require a color to be specified. Gnumeric uses RGB values, with each value being specified in the range 0000 to FFFF. For example:

Fore="3000:3000:9800"

This allows an incredible range of colors. In both Gnumeric and Microsoft Excel, the user interface provides for a selection from a standard range of 40 colors (with the option to select custom colors as well). The following tables list the standard colors that are supplied in each product:

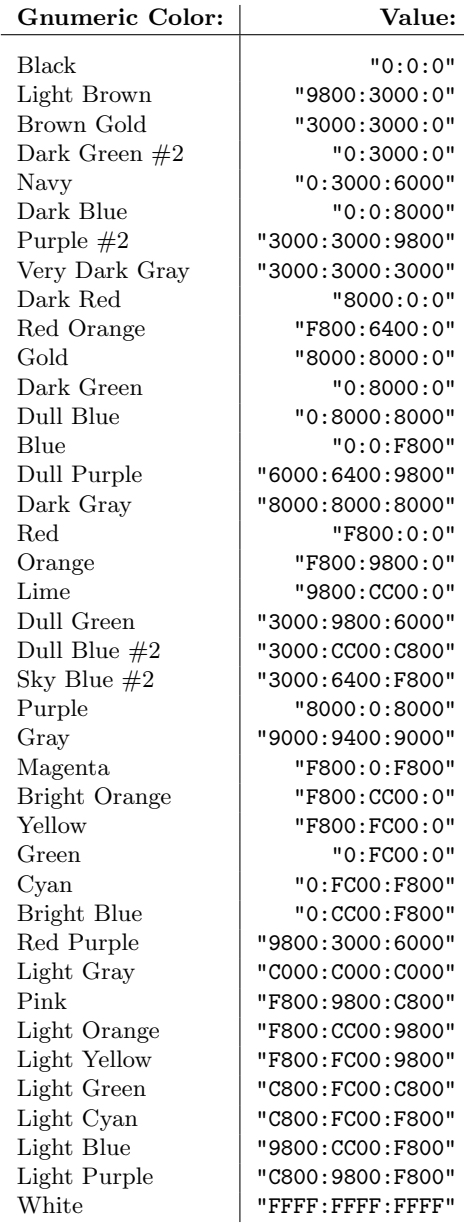

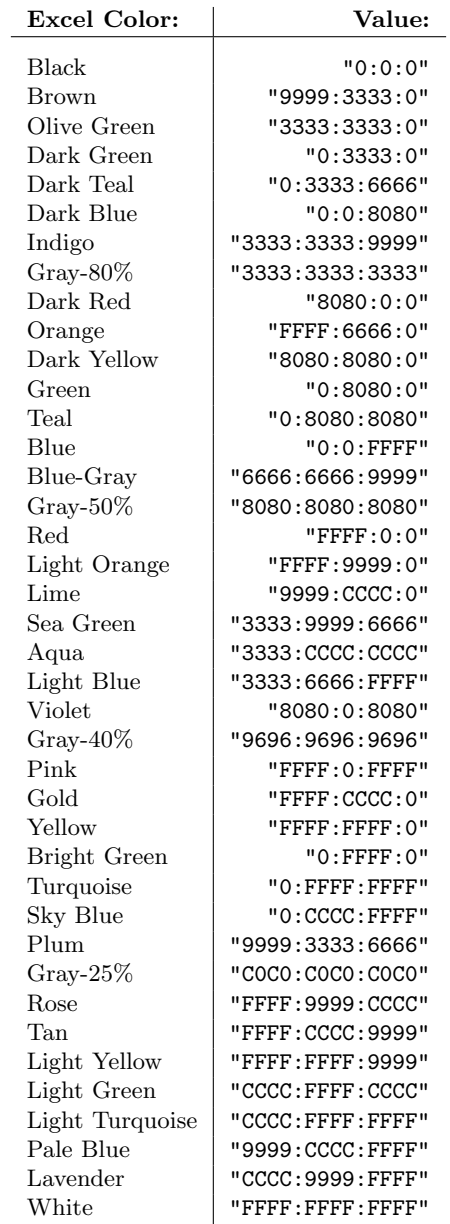

### 4.1.2 Font

This element defines the font that is used for a style region. A typical font element looks like this:

<gmr:Font Unit="9" Bold="0" ... >Helvetica</gmr:Font>

The text between the tags specifies the name of the font, while the elements attributes control the font size and other characteristics. The following table lists all the attributes for the font element:

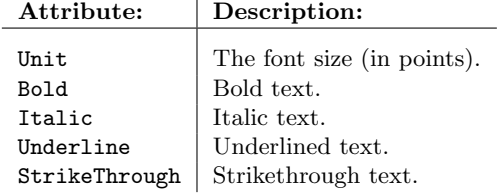

For the Bold, Italic, Underline and StrikeThrough attributes, a value of 1 indicates yes, true or on, while a value of 0 indicates no, false or off.

#### 4.1.3 StyleBorder

 $\overline{\phantom{a}}$ 

This element defines the borders that are used for a style region. A typical border entry looks like this:

```
<gmr:StyleBorder>
   <gmr:Top Style="0"/>
    <gmr:Bottom Style="0"/>
   <gmr:Left Style="0"/>
   <gmr:Right Style="0"/>
   <gmr:Diagonal Style="0"/>
   <gmr:Rev-Diagonal Style="0"/>
</gmr:StyleBorder>
```
The border codes are listed<sup>1</sup> in the table below:

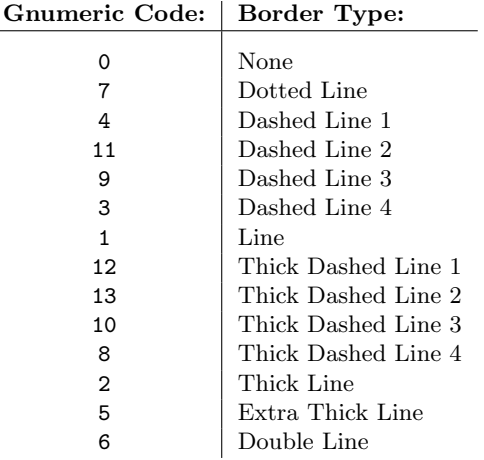

<sup>1</sup>If you are curious about the ordering, I've simply followed the order in which the borders appear in the Gnumeric user interface.

# A An Empty Workbook

Listed here is a Gnumeric file representing an empty workbook. I've found this useful for understanding the overall structure of the file, without being distracted by particular workbook content.

```
<?xml version="1.0"?>
<gmr:Workbook xmlns:gmr="http://www.gnumeric.org/v10.dtd"
               xmlns:xsi="http://www.w3.org/2001/XMLSchema-instance"
               xsi:schemaLocation="http://www.gnumeric.org/v8.xsd">
  <gmr:Attributes>
    <gmr:Attribute>
      <gmr:name>WorkbookView::show_horizontal_scrollbar</gmr:name>
      <gmr:type>4</gmr:type>
      <gmr:value>TRUE</gmr:value>
    </gmr:Attribute>
    <gmr:Attribute>
      <gmr:name>WorkbookView::show_vertical_scrollbar</gmr:name>
      <gmr:type>4</gmr:type>
      <gmr:value>TRUE</gmr:value>
    </gmr:Attribute>
    <gmr:Attribute>
      <gmr:name>WorkbookView::show_notebook_tabs</gmr:name>
      <gmr:type>4</gmr:type>
      <gmr:value>TRUE</gmr:value>
    </gmr:Attribute>
    <gmr:Attribute>
      <gmr:name>WorkbookView::do_auto_completion</gmr:name>
      <gmr:type>4</gmr:type>
<gmr:value>TRUE</gmr:value>
    </gmr:Attribute>
  </gmr:Attributes>
  <gmr:Summary>
    <gmr:Item>
      <gmr:name>application</gmr:name>
      <gmr:val-string>gnumeric</gmr:val-string>
    </gmr:Item>
    <gmr:Item>
      <gmr:name>author</gmr:name>
      <gmr:val-string>David Gilbert</gmr:val-string>
    \langle/gmr:Item>
  </gmr:Summary>
  <gmr:SheetNameIndex>
    <gmr:SheetName>Sheet1</gmr:SheetName>
  </gmr:SheetNameIndex>
  <gmr:Names/>
  <gmr:Geometry Width="718" Height="388"/>
  <gmr:Sheets>
    <gmr:Sheet DisplayFormulas="false" HideZero="false" HideGrid="false"
         HideColHeader="false" HideRowHeader="false" DisplayOutlines="true"
OutlineSymbolsBelow="true" OutlineSymbolsRight="true">
      <gmr:Name>Sheet1</gmr:Name>
      <gmr:MaxCol>-1</gmr:MaxCol>
<gmr:MaxRow>-1</gmr:MaxRow>
      <gmr:Zoom>1.000000</gmr:Zoom>
      <gmr:Names/>
       <gmr:PrintInformation>
         <gmr:Margins>
           <gmr:top Points="28.3" PrefUnit="cm"/>
<gmr:bottom Points="28.3" PrefUnit="cm"/>
           <gmr:left Points="28.3" PrefUnit="cm"/>
           <gmr:right Points="28.3" PrefUnit="cm"/>
           <gmr:header Points="14.2" PrefUnit="cm"/>
           <gmr:footer Points="14.2" PrefUnit="cm"/>
        </gmr:Margins>
         <gmr:Scale type="percentage" percentage="100"/>
```

```
<gmr:vcenter value="0"/>
        <gmr:hcenter value="0"/>
        <gmr:grid value="0"/>
         <gmr:even_if_only_styles value="0"/>
<gmr:monochrome value="0"/>
<gmr:draft value="0"/>
        <gmr:titles value="0"/>
        <gmr:repeat_top value=""/>
        <gmr:repeat_left value=""/>
        <gmr:order>r_then_d</gmr:order>
        <gmr:orientation>landscape</gmr:orientation>
         <gmr:Header Left="" Middle="&amp;[TAB]" Right=""/><br><gmr:Footer Left="" Middle="Page &amp;[PAGE]" Right=""/>
        <gmr:paper>A4</gmr:paper>
      </gmr:PrintInformation>
      <gmr:Styles>
         gmr:StyleRegion startCol="0" startRow="0" endCol="255" endRow="65535"><br>Sgmr:Style HAlign="1" VAlign="2" WrapText="0" Orient="1" Shade="0" Indent="0" Locked="1" Hidden="0" Fore="0:0:0" Ba
             <gmr:Font Unit="9" Bold="0" Italic="0" Underline="0" StrikeThrough="0">Helvetica</gmr:Font>
             <gmr:StyleBorder>
               <gmr:Top Style="0"/>
               <gmr:Bottom Style="0"/>
               <gmr:Left Style="0"/>
               <gmr:Right Style="0"/>
               <gmr:Diagonal Style="0"/>
               <gmr:Rev-Diagonal Style="0"/>
             </gmr:StyleBorder>
           </gmr:Style>
        </gmr:StyleRegion>
      </gmr:Styles>
      <gmr:Cols DefaultSizePts="48"/>
      <gmr:Rows DefaultSizePts="12.8"/>
      <gmr:Selections CursorCol="0" CursorRow="0">
        <gmr:Selection startCol="0" startRow="0" endCol="0" endRow="0"/>
      </gmr:Selections>
      <gmr:Cells/>
      <gmr:SheetLayout TopLeft="A1"/>
      <gmr:Solver TargetCol="-1" TargetRow="-1" ProblemType="1" Inputs=""/>
    </gmr:Sheet>
  </gmr:Sheets>
  <gmr:UIData SelectedTab="0"/>
</gmr:Workbook>
<?xml version="1.0"?>
<gmr:Workbook xmlns:gmr="http://www.gnome.org/gnumeric/v7">
  <gmr:Attributes>
    <gmr:Attribute>
      <gmr:name>WorkbookView::show_horizontal_scrollbar</gmr:name>
      <gmr:type>4</gmr:type>
      <gmr:value>TRUE</gmr:value>
    </gmr:Attribute>
    <gmr:Attribute>
      <gmr:name>WorkbookView::show_vertical_scrollbar</gmr:name>
```
<gmr:type>4</gmr:type> <gmr:value>TRUE</gmr:value>

<gmr:type>4</gmr:type> <gmr:value>TRUE</gmr:value>

<gmr:name>application</gmr:name> <gmr:val-string>gnumeric</gmr:val-string>

<gmr:name>WorkbookView::show\_notebook\_tabs</gmr:name>

</gmr:Attribute> <gmr:Attribute>

</gmr:Attribute> </gmr:Attributes> <gmr:Summary> <gmr:Item>

```
</gmr:Item>
  <gmr:Item>
    <gmr:name>author</gmr:name>
    <gmr:val-string>David Gilbert</gmr:val-string>
  \langle/gmr:Item>
</gmr:Summary>
\verb|<\!\!g\!\!m\!\!r\!:\!\mathit{SheetNameIndex}\!\!><gmr:SheetName>Sheet1</gmr:SheetName>
</gmr:SheetNameIndex>
<gmr:Names/>
<gmr:Geometry Width="734" Height="422"/>
<gmr:Sheets>
  <gmr:Sheet DisplayFormulas="false" HideZero="false" HideGrid="false"
        HideColHeader="false" HideRowHeader="false" DisplayOutlines="true"
        OutlineSymbolsBelow="true" OutlineSymbolsRight="true">
    <gmr:Name>Sheet1</gmr:Name>
    <gmr:MaxCol>-1</gmr:MaxCol>
<gmr:MaxRow>-1</gmr:MaxRow>
    <gmr:Zoom>1.000000</gmr:Zoom>
    <gmr:Names/>
    <gmr:PrintInformation>
      .<br><gmr:Margins>
         <gmr:top Points="28.3" PrefUnit="cm"/>
<gmr:bottom Points="28.3" PrefUnit="cm"/>
         <gmr:left Points="28.3" PrefUnit="cm"/>
         <gmr:right Points="28.3" PrefUnit="cm"/>
         <gmr:header Points="14.2" PrefUnit="cm"/>
         <gmr:footer Points="14.2" PrefUnit="cm"/>
      </gmr:Margins>
      <gmr:vcenter value="0"/>
      <gmr:hcenter value="0"/>
      <gmr:grid value="0"/>
      <gmr:even_if_only_styles value="0"/>
      <gmr:monochrome value="0"/>
      <gmr:draft value="0"/>
      <gmr:titles value="0"/>
      <gmr:repeat_top value=""/>
      <gmr:repeat_left value=""/>
      <gmr:order>r_then_d</gmr:order>
      <gmr:orientation>landscape</gmr:orientation>
       <gmr:Header Left="" Middle="&amp;[TAB]" Right=""/><br><gmr:Footer Left="" Middle="Page &amp;[PAGE]" Right=""/>
      <gmr:paper>A4</gmr:paper>
    </gmr:PrintInformation>
    <gmr:Styles>
      <gmr:StyleRegion startCol="0" startRow="0" endCol="255" endRow="65535">
         <gmr:Style HAlign="1" VAlign="2" WrapText="0" Orient="1" Shade="0"
Indent="0" Fore="0:0:0" Back="FFFF:FFFF:FFFF"
                     PatternColor="0:0:0" Format="General">
           <gmr:Font Unit="9" Bold="0" Italic="0" Underline="0"
                      StrikeThrough="0">Helvetica</gmr:Font>
           <gmr:StyleBorder>
             <gmr:Top Style="0"/>
             <gmr:Bottom Style="0"/>
             <gmr:Left Style="0"/>
             <gmr:Right Style="0"/>
             <gmr:Diagonal Style="0"/>
             <gmr:Rev-Diagonal Style="0"/>
           </gmr:StyleBorder>
         </gmr:Style>
      </gmr:StyleRegion>
    </gmr:Styles>
    <gmr:Cols DefaultSizePts="48"/>
    <gmr:Rows DefaultSizePts="12.8"/>
    <gmr:Selections CursorCol="0" CursorRow="0">
      <gmr:Selection startCol="0" startRow="0" endCol="0" endRow="0"/>
    </gmr:Selections>
    \langle \text{cmr:Cells} \rangle
```

```
<gmr:SheetLayout TopLeft="A1"/>
<gmr:Solver TargetCol="-1" TargetRow="-1" ProblemType="1" Inputs=""/>
</gmr:Sheet>
</gmr:Sheets>
<gmr:UIData SelectedTab="0"/>
</gmr:Workbook>
```
## B The GNU Free Documentation License

#### Version 1.1, March 2000

Copyright (C) 2000 Free Software Foundation, Inc. 59 Temple Place, Suite 330, Boston, MA 02111-1307 USA. Everyone is permitted to copy and distribute verbatim copies of this license document, but changing it is not allowed.

#### 0. PREAMBLE

The purpose of this License is to make a manual, textbook, or other written document "free" in the sense of freedom: to assure everyone the effective freedom to copy and redistribute it, with or without modifying it, either commercially or noncommercially. Secondarily, this License preserves for the author and publisher a way to get credit for their work, while not being considered responsible for modifications made by others. This License is a kind of "copyleft", which means that derivative works of the document must themselves be free in the same sense. It complements the GNU General Public License, which is a copyleft license designed for free software.

We have designed this License in order to use it for manuals for free software, because free software needs free documentation: a free program should come with manuals providing the same freedoms that the software does. But this License is not limited to software manuals; it can be used for any textual work, regardless of subject matter or whether it is published as a printed book. We recommend this License principally for works whose purpose is instruction or reference.

#### 1. APPLICABILITY AND DEFINITIONS

This License applies to any manual or other work that contains a notice placed by the copyright holder saying it can be distributed under the terms of this License. The "Document", below, refers to any such manual or work. Any member of the public is a licensee, and is addressed as "you".

A "Modified Version" of the Document means any work containing the Document or a portion of it, either copied verbatim, or with modifications and/or translated into another language.

A "Secondary Section" is a named appendix or a front-matter section of the Document that deals exclusively with the relationship of the publishers or authors of the Document to the Document's overall subject (or to related matters) and contains nothing that could fall directly within that overall subject. (For example, if the Document is in part a textbook of mathematics, a Secondary Section may not explain any mathematics.) The relationship could be a matter of historical connection with the subject or with related matters, or of legal, commercial, philosophical, ethical or political position regarding them.

The "Invariant Sections" are certain Secondary Sections whose titles are designated, as being those of Invariant Sections, in the notice that says that the Document is released under this License.

The "Cover Texts" are certain short passages of text that are listed, as Front-Cover Texts or Back-Cover Texts, in the notice that says that the Document is released under this License.

A "Transparent" copy of the Document means a machine-readable copy, represented in a format whose specification is available to the general public, whose contents can be viewed and edited directly and straightforwardly with generic text editors or (for images composed of pixels) generic paint programs or (for drawings) some widely available drawing editor, and that is suitable for input to text formatters or for automatic translation to a variety of formats suitable for input to text formatters. A copy made in an otherwise Transparent file format whose markup has been designed to thwart or discourage subsequent modification by readers is not Transparent. A copy that is not "Transparent" is called "Opaque".

Examples of suitable formats for Transparent copies include plain ASCII without markup, Texinfo input format, LaTeX input format, SGML or XML using a publicly available DTD, and standard-conforming simple HTML designed for human modification. Opaque formats include PostScript, PDF, proprietary formats that can be read and edited only by proprietary word processors, SGML or XML for which the DTD and/or processing tools are not generally available, and the machine-generated HTML produced by some word processors for output purposes only.

The "Title Page" means, for a printed book, the title page itself, plus such following pages as are needed to hold, legibly, the material this License requires to appear in the title page. For works in formats which do not have any title page as such, "Title Page" means the text near the most prominent appearance of the work's title, preceding the beginning of the body of the text.

#### 2. VERBATIM COPYING

You may copy and distribute the Document in any medium, either commercially or noncommercially, provided that this License, the copyright notices, and the license notice saying this License applies to the Document are reproduced in all copies, and that you add no other conditions whatsoever to those of this License. You may not use technical measures to obstruct or control the reading or further copying of the copies you make or distribute. However, you may accept compensation in exchange for copies. If you distribute a large enough number of copies you must also follow the conditions in section 3.

You may also lend copies, under the same conditions stated above, and you may publicly display copies.

#### 3. COPYING IN QUANTITY

If you publish printed copies of the Document numbering more than 100, and the Document's license notice requires Cover Texts, you must enclose the copies in covers that carry, clearly and legibly, all these Cover Texts: Front-Cover Texts on the front cover, and Back-Cover Texts on the back cover. Both covers must also clearly and legibly identify you as the publisher of these copies. The front cover must present the full title with all words of the title equally prominent and visible. You may add other material on the covers in addition. Copying with changes limited to the covers, as long as they preserve the title of the Document and satisfy these conditions, can be treated as verbatim copying in other respects.

If the required texts for either cover are too voluminous to fit legibly, you should put the first ones listed (as many as fit reasonably) on the actual cover, and continue the rest onto adjacent pages.

If you publish or distribute Opaque copies of the Document numbering more than 100, you must either include a machine-readable Transparent copy along with each Opaque copy, or state in or with each Opaque copy a publicly-accessible computer-network location containing a complete Transparent copy of the Document, free of added material, which the general network-using public has access to download anonymously at no charge using public-standard network protocols. If you use the latter option, you must take reasonably prudent steps, when you begin distribution of Opaque copies in quantity, to ensure that this Transparent copy will remain thus accessible at the stated location until at least one year after the last time you distribute an Opaque copy (directly or through your agents or retailers) of that edition to the public.

It is requested, but not required, that you contact the authors of the Document well before redistributing any large number of copies, to give them a chance to provide you with an updated version of the Document.

#### 4. MODIFICATIONS

You may copy and distribute a Modified Version of the Document under the conditions of sections 2 and 3 above, provided that you release the Modified Version under precisely this License, with the Modified Version filling the role of the Document, thus licensing distribution and modification of the Modified Version to whoever possesses a copy of it. In addition, you must do these things in the Modified Version:

A. Use in the Title Page (and on the covers, if any) a title distinct from that of the Document, and from those of previous versions (which should, if there were any, be listed in the History section of the Document). You may use the same title as a previous version if the original publisher of that version gives permission.

B. List on the Title Page, as authors, one or more persons or entities responsible for authorship of the modifications in the Modified Version, together with at least five of the principal authors of the Document (all of its principal authors, if it has less than five).

C. State on the Title page the name of the publisher of the Modified Version, as the publisher.

D. Preserve all the copyright notices of the Document.

E. Add an appropriate copyright notice for your modifications adjacent to the other copyright notices.

F. Include, immediately after the copyright notices, a license notice giving the public permission to use the Modified Version under the terms of this License, in the form shown in the Addendum below.

G. Preserve in that license notice the full lists of Invariant Sections and required Cover Texts given in the Document's license notice.

H. Include an unaltered copy of this License.

I. Preserve the section entitled "History", and its title, and add to it an item stating at least the title, year, new authors, and publisher of the Modified Version as given on the Title Page. If there is no section entitled "History" in the Document, create one stating the title, year, authors, and publisher of the Document as given on its Title Page, then add an item describing the Modified Version as stated in the previous sentence.

J. Preserve the network location, if any, given in the Document for public access to a Transparent copy of the Document, and likewise the network locations given in the Document for previous versions it was based on. These may be placed in the "History" section. You may omit a network location for a work that was published at least four years before the Document itself, or if the original publisher of the version it refers to gives permission.

K. In any section entitled "Acknowledgements" or "Dedications", preserve the section's title, and preserve in the section all the substance and tone of each of the contributor acknowledgements and/or dedications given therein.

L. Preserve all the Invariant Sections of the Document, unaltered in their text and in their titles. Section numbers or the equivalent are not considered part of the section titles.

M. Delete any section entitled "Endorsements". Such a section may not be included in the Modified Version.

N. Do not retitle any existing section as "Endorsements" or to conflict in title with any Invariant Section.

If the Modified Version includes new front-matter sections or appendices that qualify as Secondary Sections and contain no material copied from the Document, you may at your option designate some or all of these sections as invariant. To do this, add their titles to the list of Invariant Sections in the Modified Version's license notice. These titles must be distinct from any other section titles.

You may add a section entitled "Endorsements", provided it contains nothing but endorsements of your Modified Version by various parties–for example, statements of peer review or that the text has been approved by an organization as the authoritative definition of a standard.

You may add a passage of up to five words as a Front-Cover Text, and a passage of up to 25 words as a Back-Cover Text, to the end of the list of Cover Texts in the Modified Version. Only one passage of Front-Cover Text and one of Back-Cover Text may be added by (or through arrangements made by) any one entity. If the Document already includes a cover text for the same cover, previously added by you or by arrangement made by the same entity you are acting on behalf of, you may not add another; but you may replace the old one, on explicit permission from the previous publisher that added the old one.

The author(s) and publisher(s) of the Document do not by this License give permission to use their names for publicity for or to assert or imply endorsement of any Modified Version.

#### 5. COMBINING DOCUMENTS

You may combine the Document with other documents released under this License, under the terms defined in section 4 above for modified versions, provided that you include in the combination all of the Invariant Sections of all of the original documents, unmodified, and list them all as Invariant Sections of your combined work in its license notice.

The combined work need only contain one copy of this License, and multiple identical Invariant Sections may be replaced with a single copy. If there are multiple Invariant Sections with the same name but different contents, make the title of each such section unique by adding at the end of it, in parentheses, the name of the original author or publisher of that section if known, or else a unique number. Make the same adjustment to the section titles in the list of Invariant Sections in the license notice of the combined work.

In the combination, you must combine any sections entitled "History" in the various original documents, forming one section entitled "History"; likewise combine any sections entitled "Acknowledgements", and any sections entitled "Dedications". You must delete all sections entitled "Endorsements."

#### 6. COLLECTIONS OF DOCUMENTS

You may make a collection consisting of the Document and other documents released under this License, and replace the individual copies of this License in the various documents with a single copy that is included in the collection, provided that you follow the rules of this License for verbatim copying of each of the documents in all other respects.

You may extract a single document from such a collection, and distribute it individually under this License, provided you insert a copy of this License into the extracted document, and follow this License in all other respects regarding verbatim copying of that document.

#### 7. AGGREGATION WITH INDEPENDENT WORKS

A compilation of the Document or its derivatives with other separate and independent documents or works, in or on a volume of a storage or distribution medium, does not as a whole count as a Modified Version of the Document, provided no compilation copyright is claimed for the compilation. Such a compilation is called an "aggregate", and this License does not apply to the other self-contained works thus compiled with the Document, on account of their being thus compiled, if they are not themselves derivative works of the Document.

If the Cover Text requirement of section 3 is applicable to these copies of the Document, then if the Document is less than one quarter of the entire aggregate, the Document's Cover Texts may be placed on covers that surround only the Document within the aggregate. Otherwise they must appear on covers around the whole aggregate.

#### 8. TRANSLATION

Translation is considered a kind of modification, so you may distribute translations of the Document under the terms of section 4. Replacing Invariant Sections with translations requires special permission from their copyright holders, but you may include translations of some or all Invariant Sections in addition to the original versions of these Invariant Sections. You may include a translation of this License provided that you also include the original English version of this License. In case of a disagreement between the translation and the original English version of this License, the original English version will prevail.

#### 9. TERMINATION

You may not copy, modify, sublicense, or distribute the Document except as expressly provided for under this License. Any other attempt to copy, modify, sublicense or distribute the Document is void, and will automatically terminate your rights under this License. However, parties who have received copies, or rights, from you under this License will not have their licenses terminated so long as such parties remain in full compliance.

#### 10. FUTURE REVISIONS OF THIS LICENSE

The Free Software Foundation may publish new, revised versions of the GNU Free Documentation License from time to time. Such new versions will be similar in spirit to the present version, but may differ in detail to address new problems or concerns. See http://www.gnu.org/copyleft/.

Each version of the License is given a distinguishing version number. If the Document specifies that a particular numbered version of this License "or any later version" applies to it, you have the option of following the terms and conditions either of that specified version or of any later version that has been published (not as a draft) by the Free Software Foundation. If the Document does not specify a version number of this License, you may choose any version ever published (not as a draft) by the Free Software Foundation.